**Environmental Intelligence Network Systems Environmental Intelligence Network Systems Remote Monitoring System Remote Monitoring System -Detailed Design Detailed Design -**

# Welcome

Systems Administrator Professor

Mr. Ken Swarner Dr. Tim Lederman

**Roger Bacon 328 Roger Bacon 328 February 21, 2006 February 21, 2006**

Joseph Halvey: Database Design Vernell Mitchell: Vernell Mitchell: Testing Testing Anthony Ruotolo: Conclusion

Anthony Ruotolo: Introduction & Overview Michael Devanandan: Review of Prototypes Ybelka Brito: PowerPoint Conductor PowerPoint Conductor

February 21, 2006 2 Remote Monitoring System EIN Systems

Anthony Ruotolo **Project Overview Project Overview**

February 21, 2006 3 and 2009 3 and 2010 5 EIN Systems 3 and 2010 3 and 2010 3 and 2010 3 and 2010 3 and 2010 3 Remote Monitoring System EIN Systems

#### Michael Devanandan **Review of Prototypes Review of Prototypes**

February 21, 2006 4 Remote Monitoring System EIN Systems

# **Sensored User-Login EIN Home**

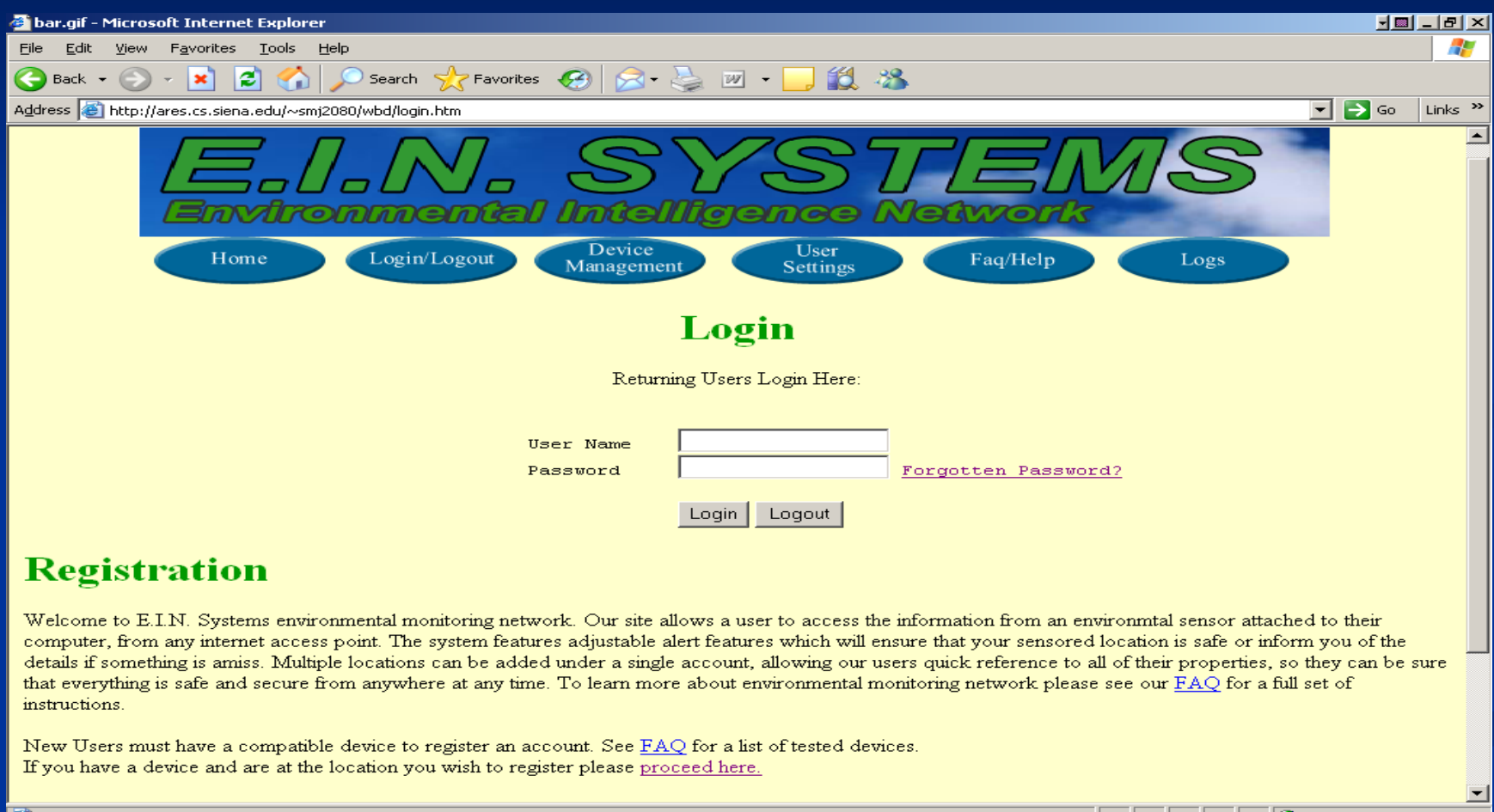

February 21, 2006 **5 and 2006** 5 and 2011 **Fig. 2006** 5 and 2011 **February 21, 2006** 5 and 2011 **5** Remote Monitoring System EIN Systems

**o** Internet

## **Sensored User-Home**

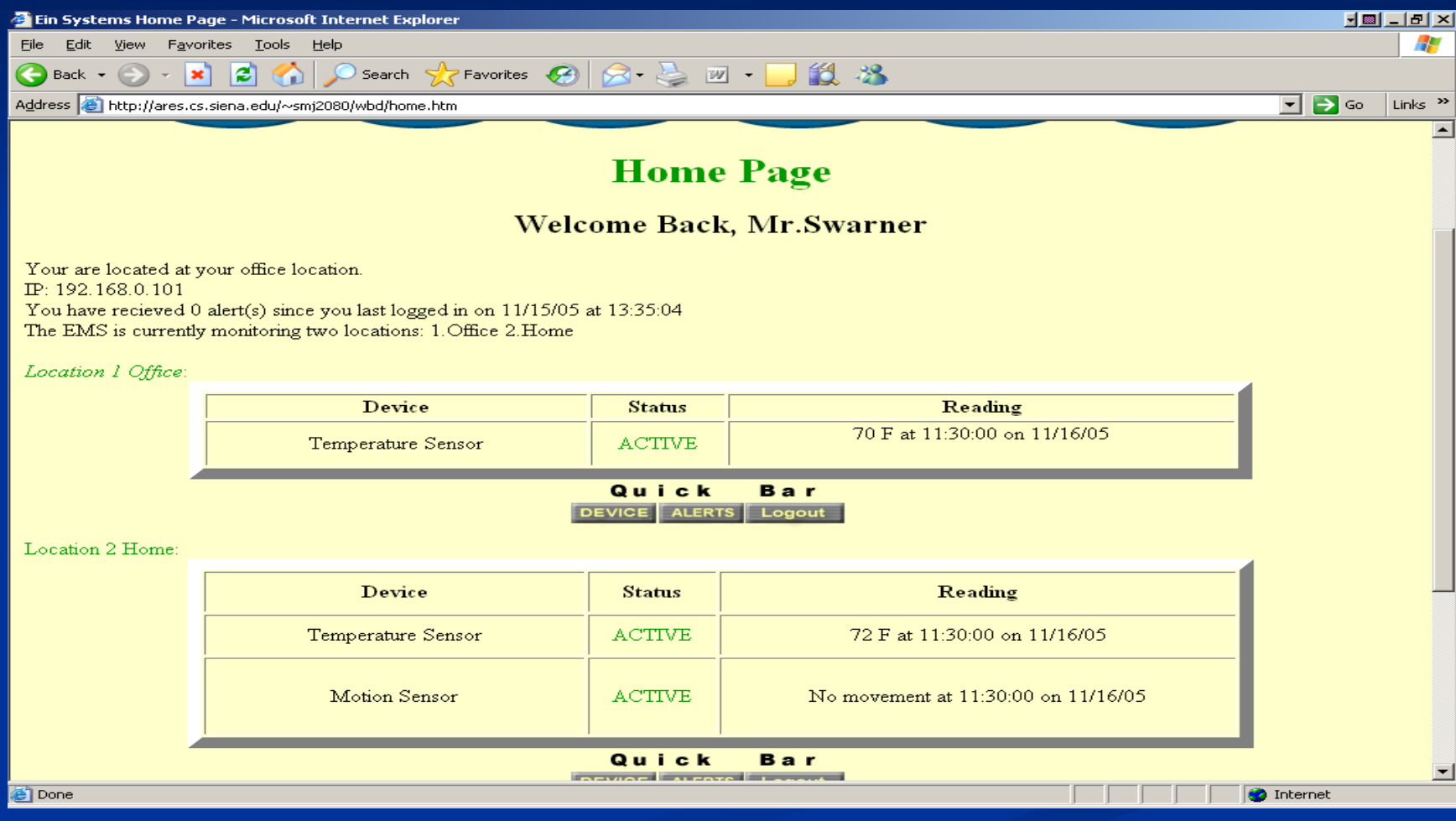

# **Sensored User-Device MGMT**

#### **Device Management**

You have registered 3 devices at 2 locations. You can add a new device to a location here. You can remove a current device from a location here.

#### **Devices:**

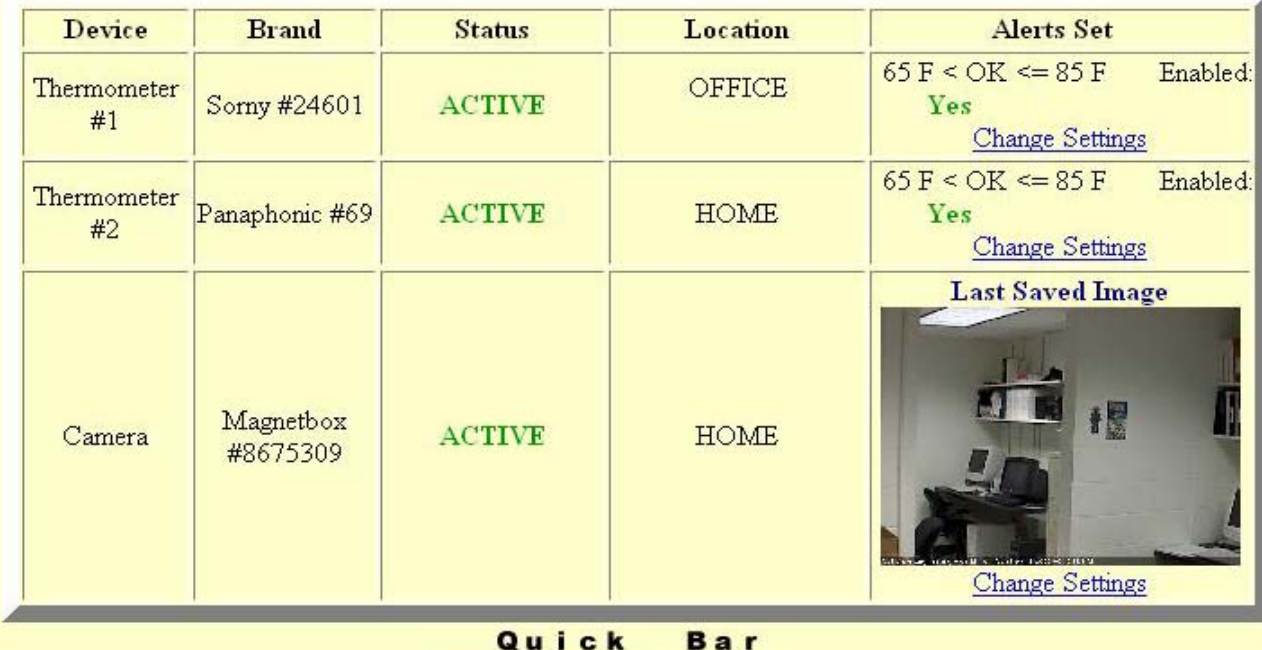

DEVICE ALERTS Logout

# **Sensored User-User Settings**

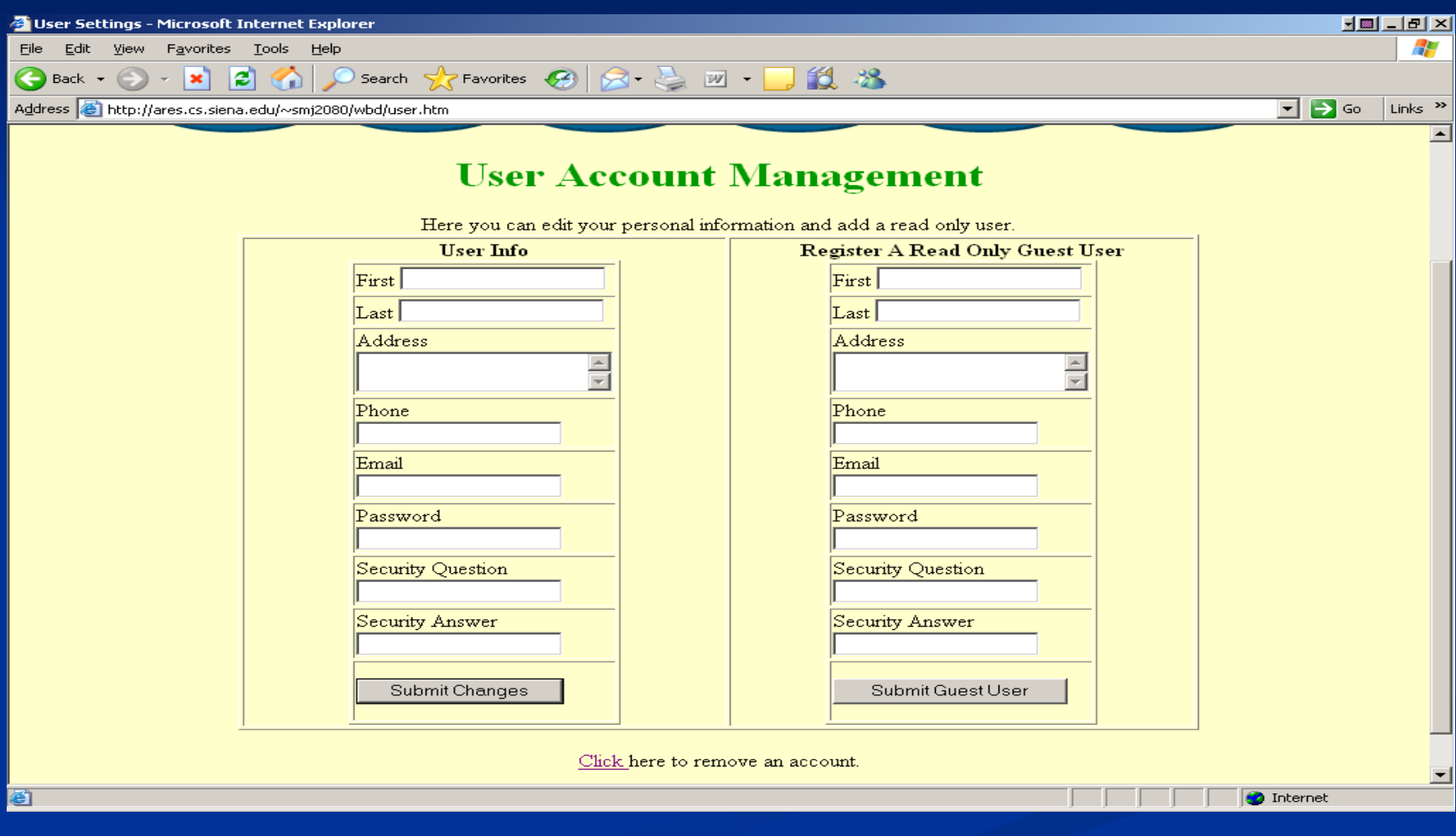

# **Sensored User-Logs**

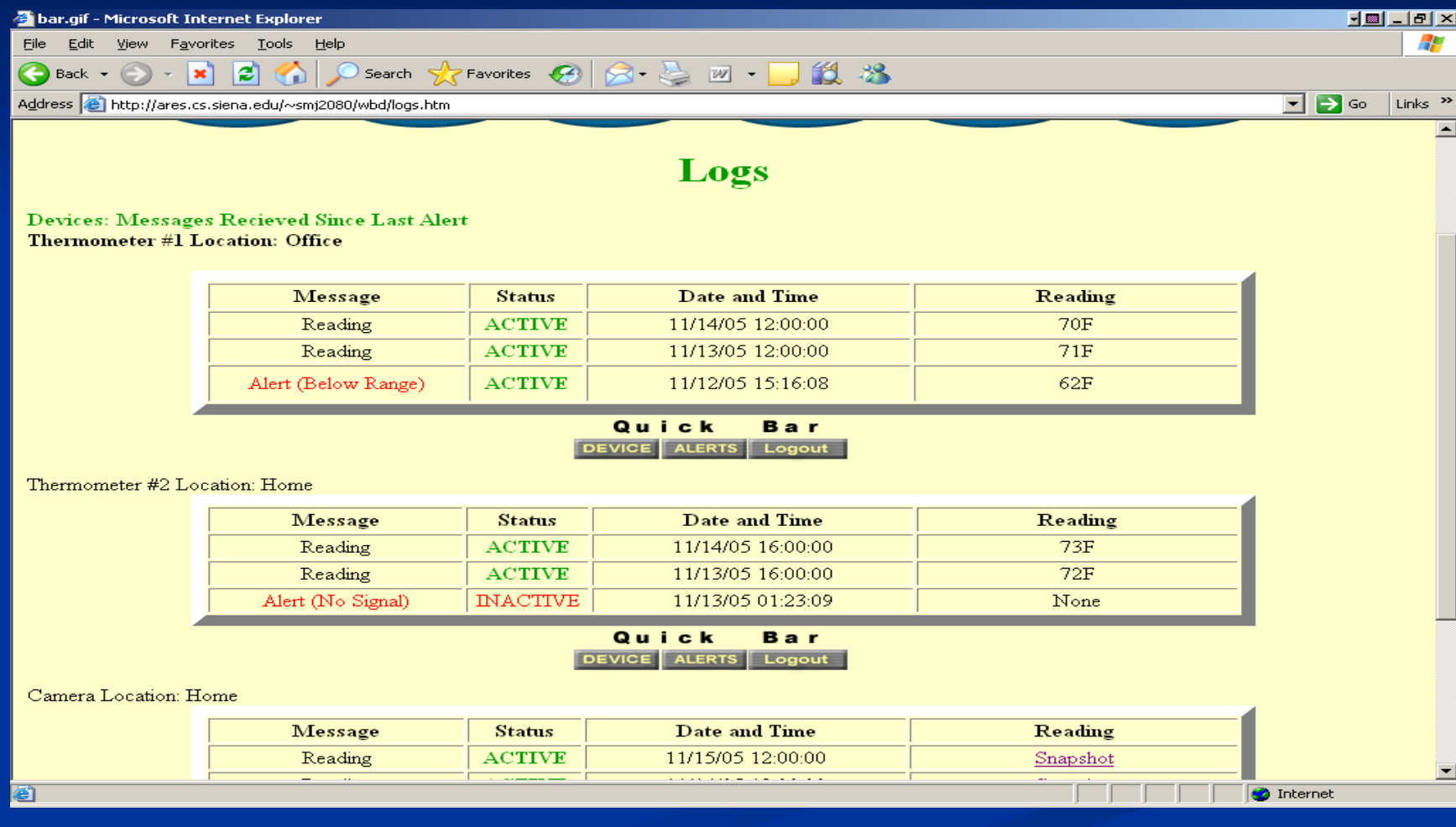

Joseph Halvey **Database Design Database Design**

February 21, 2006 **10 and 2008** 10 and 2009 **EIN Systems** 10 and 2009 10 and 2009 10 and 2009 10 and 2009 10 and 2009 10 and 2009 10 and 2009 10 and 2009 10 and 2009 10 and 2009 10 and 2009 10 and 2009 10 and 2009 10 and 2 Remote Monitoring System EIN Systems

#### **Relationship Report Relationship Report**

**Relationships for EINDesign** Sunday, February 19, 2006 Alert Event Alert ID **Event ID** Peripheral ID Liser ID Location ID Location ID Date of Alert Time of Event Time in Alert Status Event Type Reading Event Message Type Alert Message Peripheral Goose Peripheral ID Goose ID Location Goose ID Device ID Location ID Location **User** Previous Reading **IP Address** User ID Owner ID Type of Sensor IP Address **ID Number** E-Mail Threshold Low Name Password Name Threshold High Description Last Name Time of Last Alert Address **First Name** Alarm Enabled Cell Number Phone Number Home Phone Address Security Question Guest Security Answer Guest ID E-mail Camera Password Camera ID Original User ID Location Last Name **IP Address** First Name Cell Number Home Phone Address Security Question Security Answer

February 21, 2006 11 Remote Monitoring System EIN Systems

# **Table Descriptions Table Descriptions**

**User**- This table stores information about a user in the database.

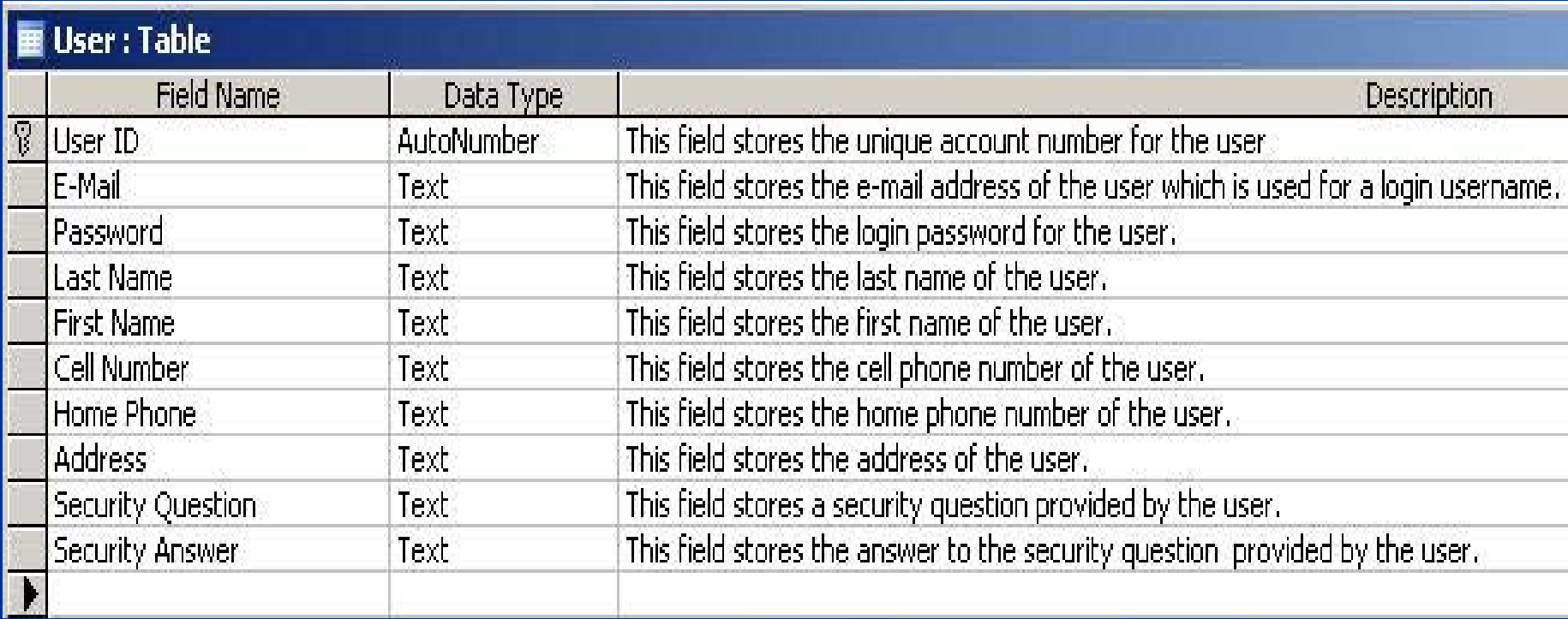

**Event** - This table stores information about a event of a device in the database.

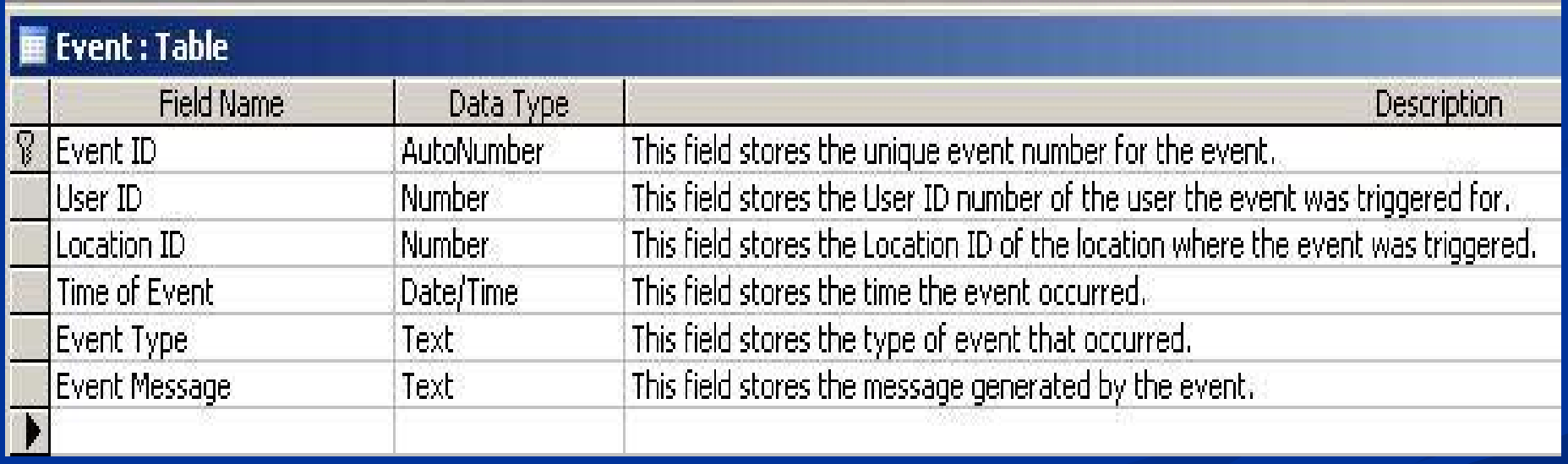

#### **Location -** This table stores information about a registered location in the database.

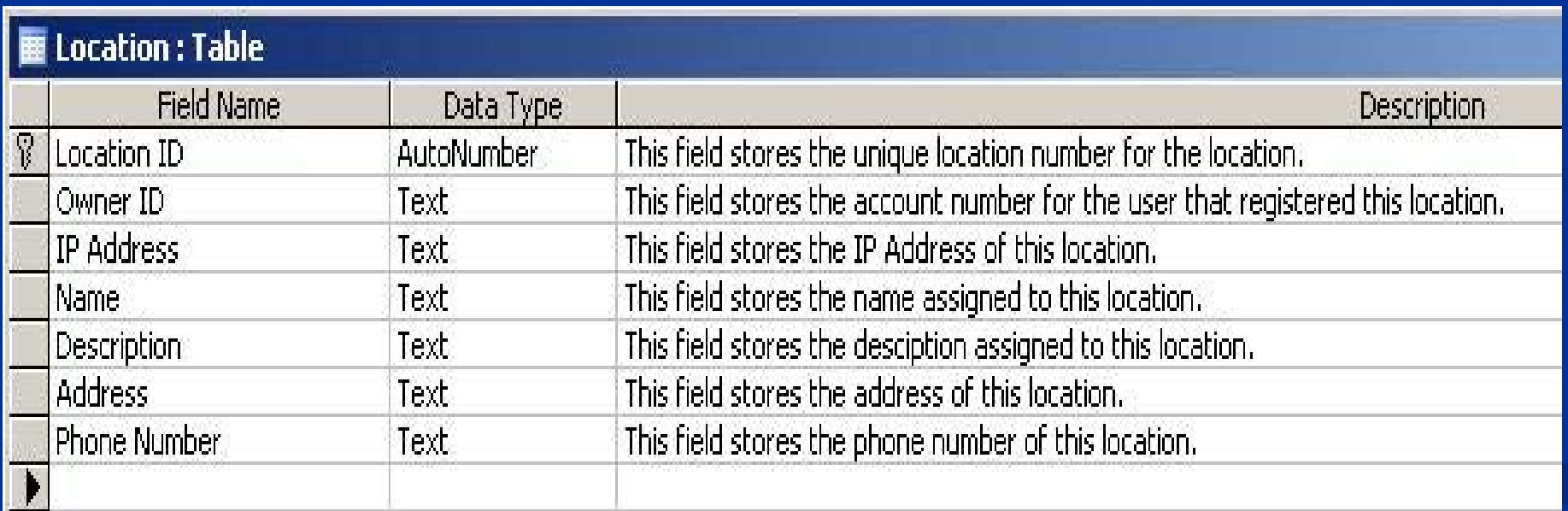

 $\Box$ **Guest -** This table stores information about a guest user in the database.

#### **E** Guest . Table

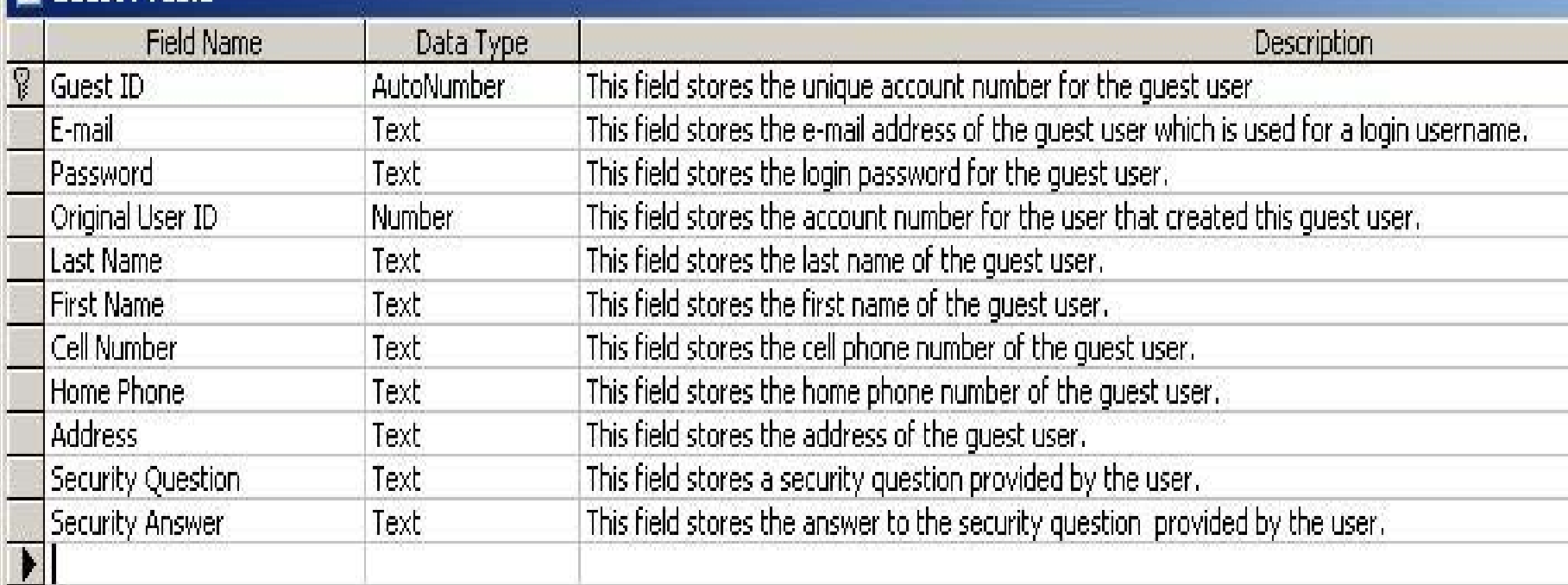

 $\Box$ **Goose -** This table stores information about a goos in the database.

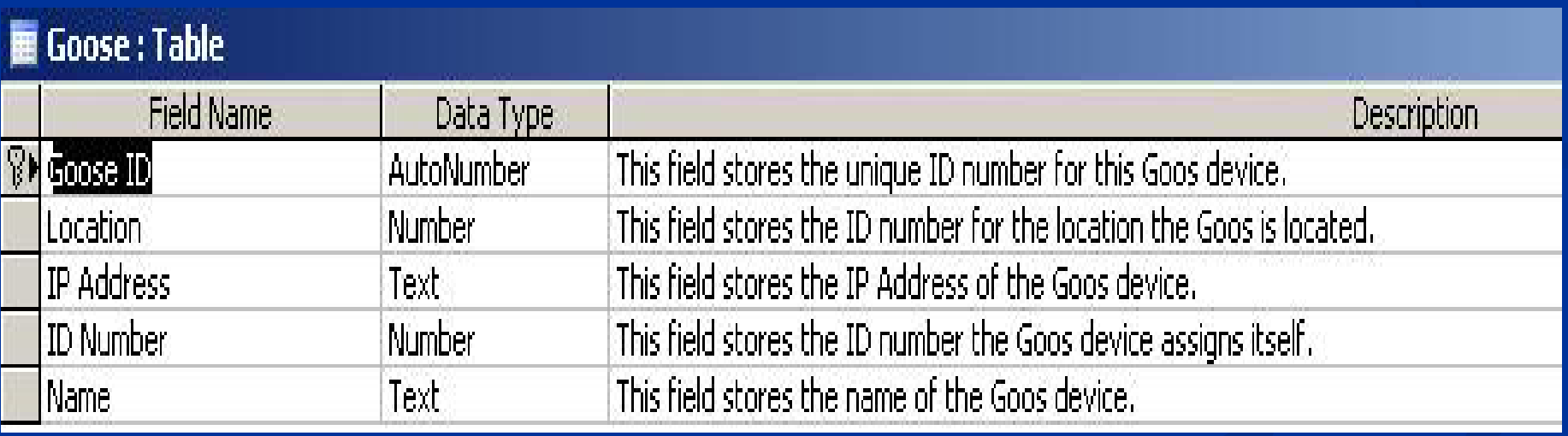

#### $\blacksquare$ **Camera** - This table stores information about a camera in the database.

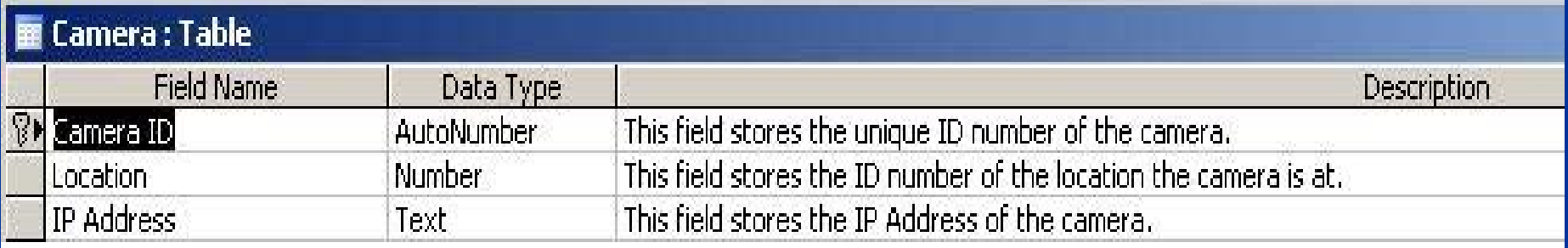

**Alert**- This table stores information about a Alert in the database.

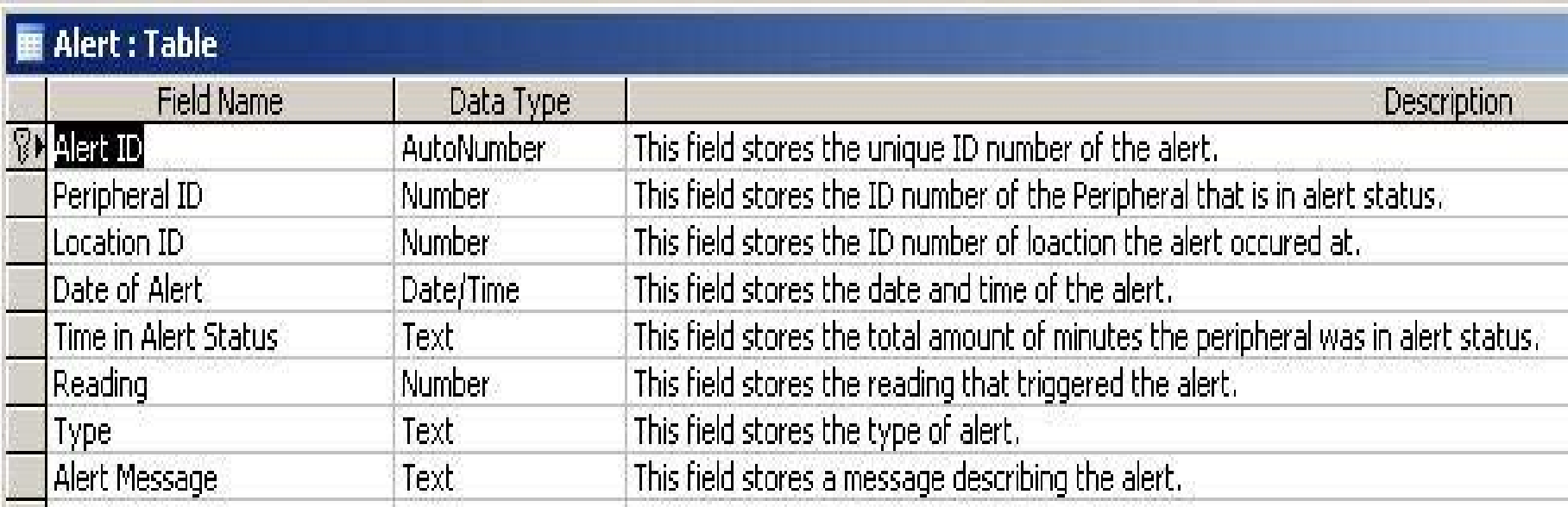

 $\blacksquare$ **Peripheral -** This table stores information about a peripheral in the database.

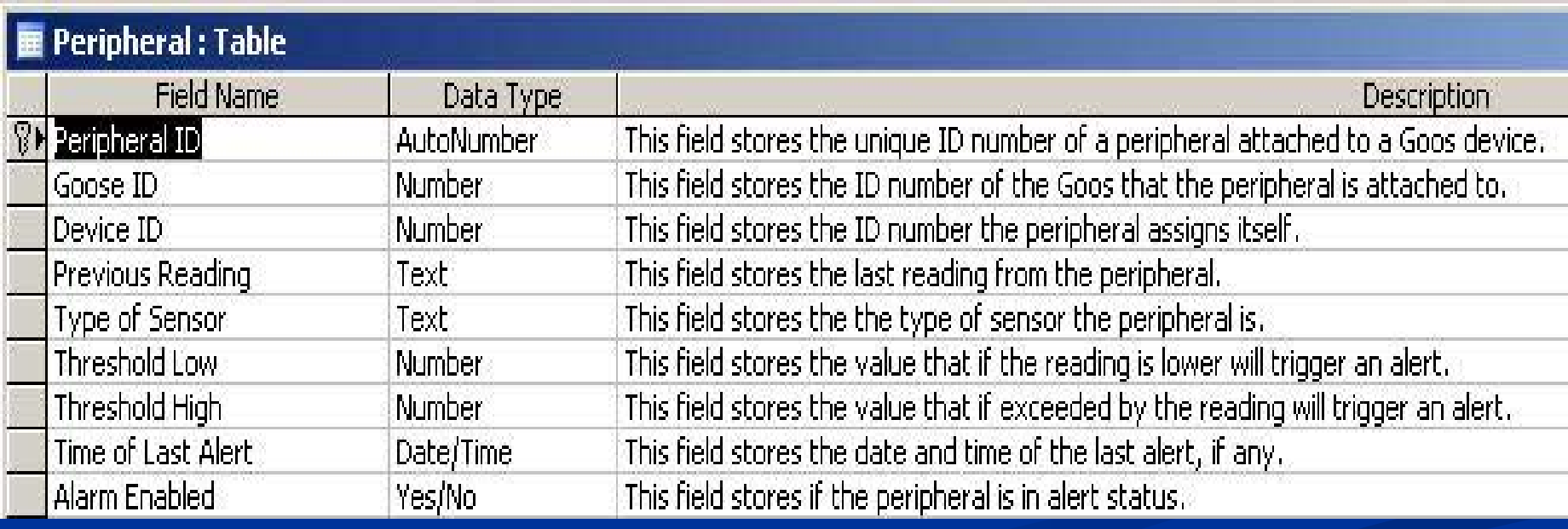

# **Logical Data Store Logical Data Store**

 $\blacksquare$  A logical data store is a description of the fields in the tables of a database.  $\blacksquare$  It is used to help plan the schema of a database.  $\blacksquare$  This logical data store will be used in the creation of the User Database for the

Environmental Monitoring System. Environmental Monitoring System.

#### **User Table User Table**

- $\blacksquare$ User  $ID - A$  unique  $ID$  number for the user's account. NUMBER
- $\blacksquare$ E-mail Address – the e-mail address of the user, used to identify the user at login. VARCHAR (50)
- **P** Password The user's password supplied at login to give access to the system. Must be between 6 and 12 characters long, including at least one upper case, one lower case, and at least one of the following characters:  $\frac{1}{2}$ ,  $\frac{1}{2}$ ,  $\frac{1}{2}$ ,  $\frac{1}{2}$ ,  $\frac{1}{2}$ ,  $\frac{1}{2}$ ,  $\frac{1}{2}$ ,  $\frac{1}{2}$ ,  $\frac{1}{2}$ ,  $\frac{1}{2}$ ,  $\frac{1}{2}$ ,  $\frac{1}{2}$ ,  $\frac{1}{2}$
- $\blacksquare$ First Name – The user's first name. VARCHAR  $(30)$
- П Last Name – The user's last name. VARCHAR  $(30)$
- $\blacksquare$ Security Question/Answer Data – The security question and answer used to recover a password if the user loses it.  $VARCHAR (50)$

#### **Location Table Location Table**

- $\blacksquare$  Location ID A number assigned to each location to be used as the primary key in the Location table. It is used to identify specific locations. Number
- $\blacksquare$  Owner ID The User ID for the user that owns the particular location. Number
- $\blacksquare$  IP Address The IP address of the computer at the location. VARCHAR (25)
- $\blacksquare$ Name – The name of the location. VARCHAR  $(20)$
- $\blacksquare$ Description – A short description of the location. VARCHAR  $(50)$
- П Address – The address of the location. VARCHAR (50)
- $\blacksquare$ Phone Number – The phone number of the location. VARCHAR  $(15)$

Vernell Mitchell **Testing Testing**

February 21, 2006 23 and 23 and 23 and 23 and 24 and 25 and 25 and 25 and 25 and 26 and 26 and 26 and 23 and 23 Remote Monitoring System EIN Systems

# **Testing Testing**

What Will be Tested? Unit Testing Integration Testing (Regression Testing) **Acceptance Testing** 

#### **What Will Be Tested? What Will Be Tested?**

 $\blacksquare$  Website  $\blacksquare$  Database **Devices** 

# **Unit Test Unit Test**

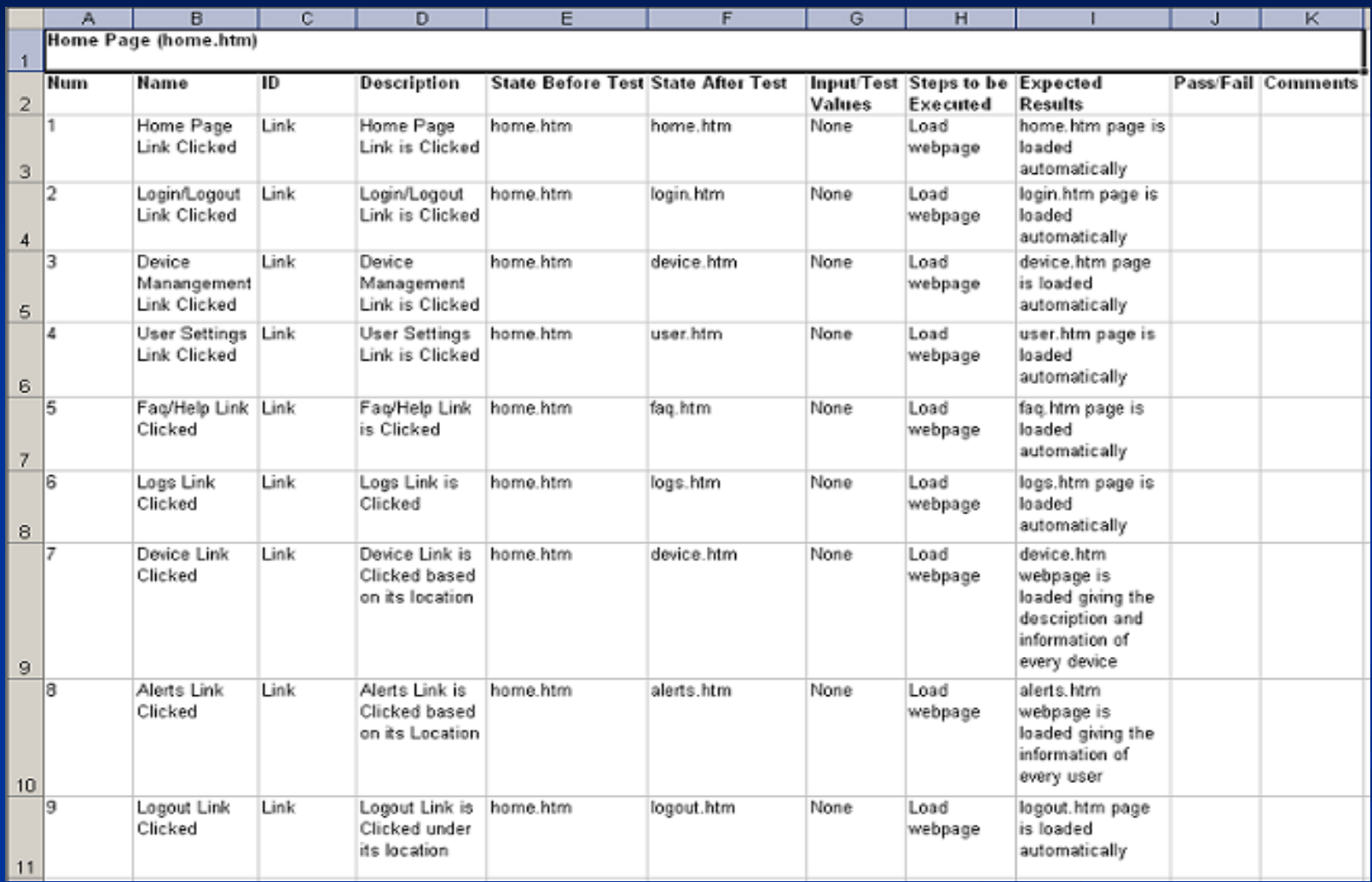

# **Integration Testing Integration Testing**

- **Integration Testing**
- $\blacksquare$  Not pertinent
	- $\blacklozenge$ Changes on pages don't affect others
	- CSS
	- $\blacklozenge$ Database changes tested outside of system Database changes tested outside of system
- **Regression Testing** 
	- $\blacklozenge$ Selective retesting of a software system
	- $\ddot{\bullet}$ Ensures any bugs have been fixed
	- $\blacklozenge$ Previously working functions not effected by modifications

# **Acceptance Test Acceptance Test**

#### **Sensored User Sensored User**

Login page

- $\mathbb{R}^2$ Can enter e-mail for username
- п Can enter password, 6-12 characters long, at least one number, capital letter, lowercase letter, and one of eight recognized special characters shown here within double quotes "#  $\frac{6}{5}$ % ^ | & \* ="
- $\blacksquare$ Submit button works and submits the information within the e-mail and password fields

# **Acceptance Test Acceptance Test**

#### **Sensored User Sensored User**

Login page

- $\Box$  Submit button sends the sensored user to the logged-in screen which is a user homepage with a welcome message, as well as a message informing the sensored user that the user is at a recognized, monitored location.
- $\blacksquare$  The forgotten password link works and guides the sensored user with instruction on getting a working password password
- $\blacksquare$ The FAQ link works
- $\mathbb{R}^2$ The new registration link works

#### **Gantt Chart Gantt Chart**

#### **Development Plan Development Plan**

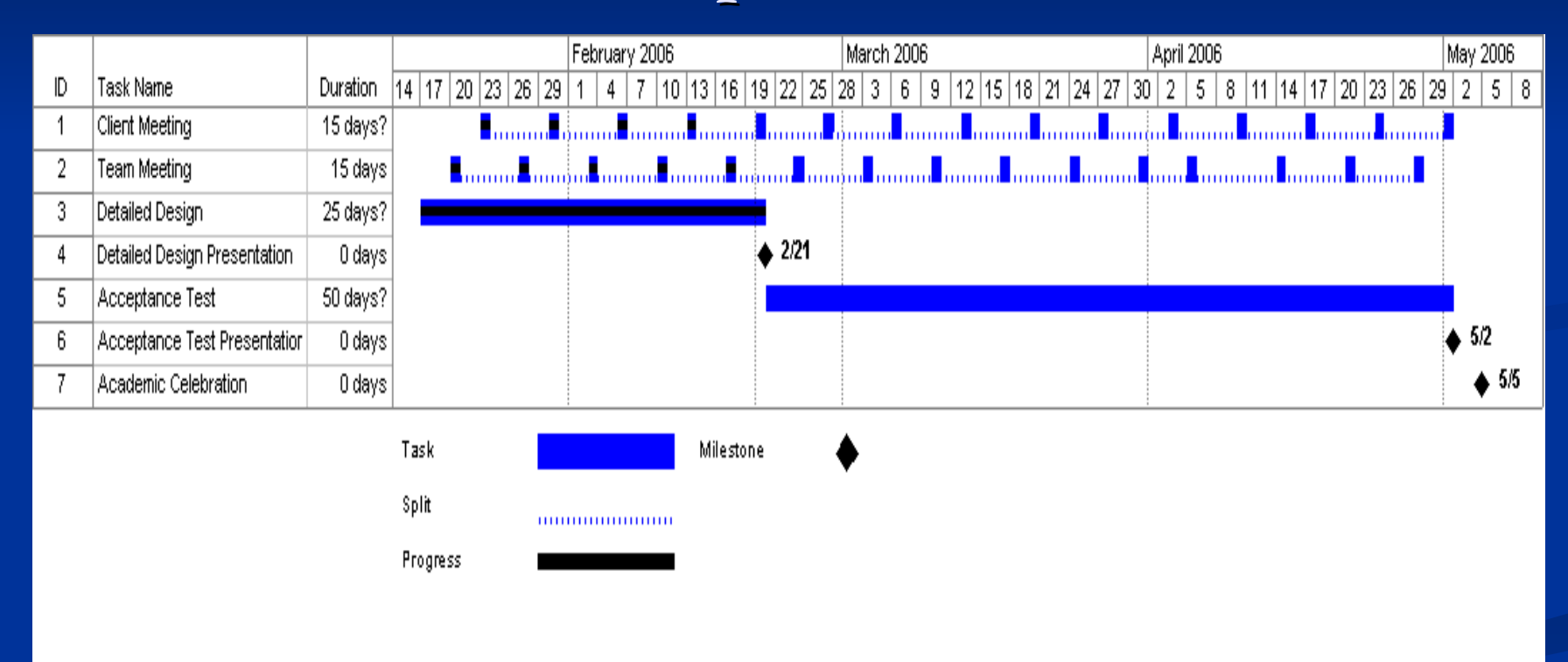

#### **Classic Waterfall Model Classic Waterfall Model**

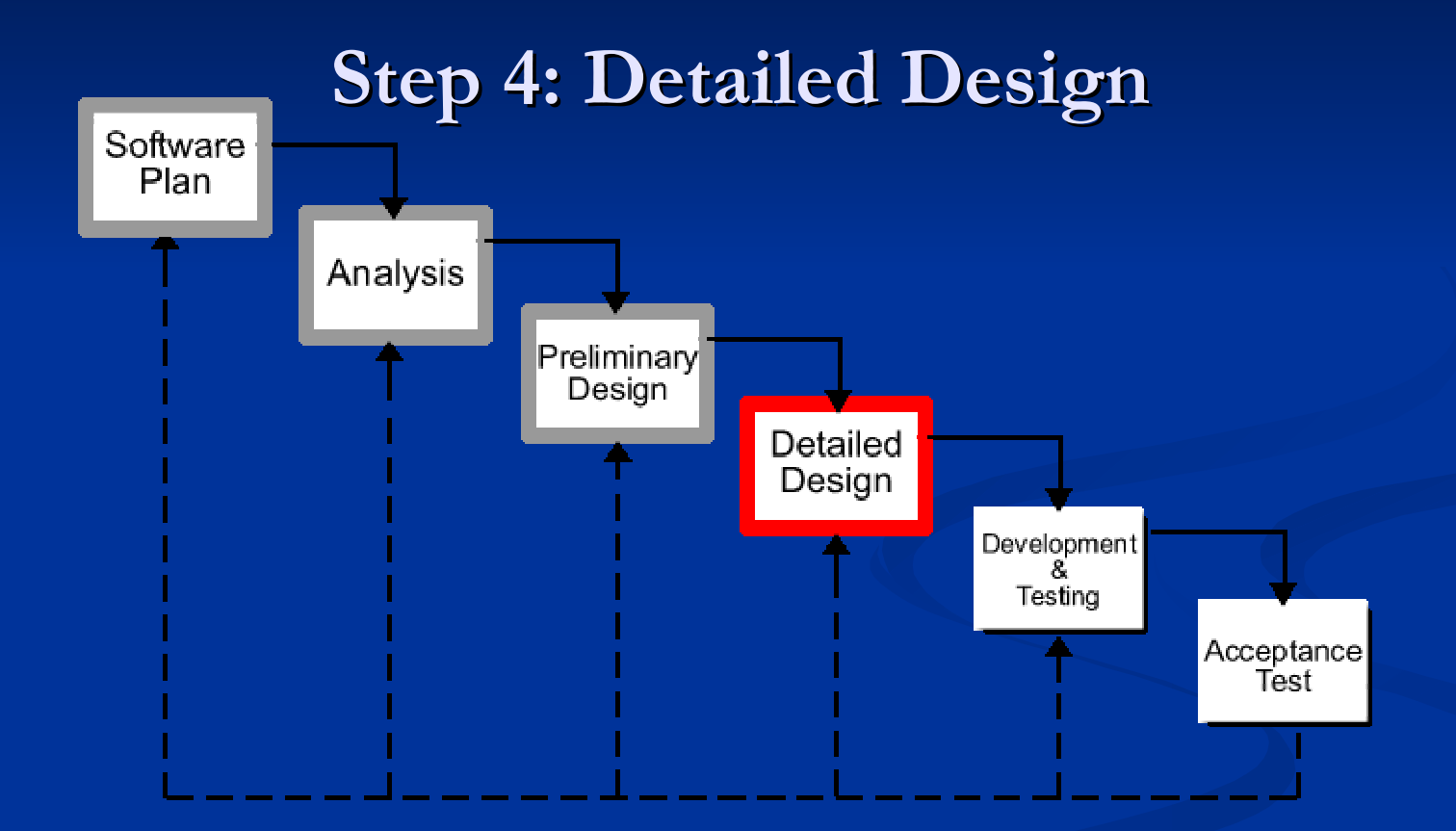

#### **Classic Waterfall Model Classic Waterfall Model**

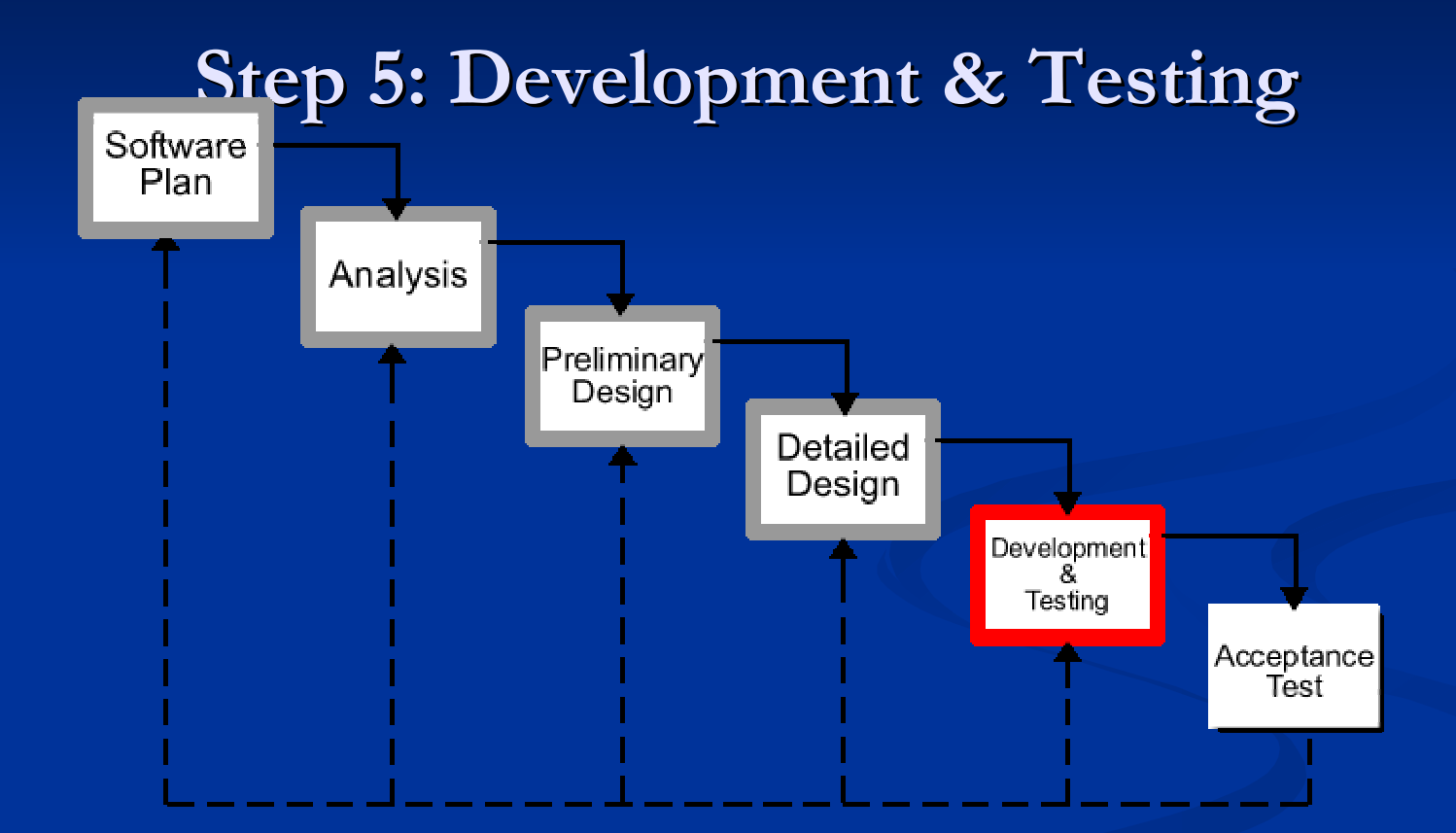

#### **What's Next? What's Next?**

Tentative Dates Detailed Design – February 21<sup>th</sup>, 2006 Acceptance Test – May  $2<sup>nd</sup>$ , 2006

Academic Celebration – May  $5<sup>th</sup>$ , 2006

February 21, 2006 **33 33** Remote Monitoring System EIN Systems

### Anthony Ruotolo **Summary & Conclusion Summary & Conclusion**

February 21, 2006 34 Remote Monitoring System EIN Systems